## TME numéro 7

## (premiers pas vers le serveur)

Le TME d'aujourd'hui vous permettra de commencer à écrire votre serveur OcamlPilotd. Vous trouverez sur la page web d'OcamlPilot dans la section « ressources » un fichier types serveur.mli qui vous fournira des types permettant de gérer les vaisseaux et balles présents dans le jeu, à savoir :

```
type vaisseau = {
 mutable vaiss_x : float; (* abscisse du vaisseau *)
 mutable vaiss_y : float; (* ordonnee du vaisseau *)
 mutable vaiss_angle : float; (* direction de deplacement en radians *)
 mutable vaiss_vitesse : float; (* vitesse du vaisseau *)
 mutable vaiss_pt_vie : int; (* nombre de points de vie restant *)
 vaiss_couleur : Graphics.color; (* couleur du vaisseau *)
};;
type balle = {
 mutable balle_x : float; (* abscisse de la balle *)
 mutable balle_y : float; (* ordonnee de la balle *)
 mutable balle_angle : float; (*) direction de deplacement en radians *)
 balle_couleur : Graphics.color; (* couleur de la balle *)
};;
type cube = {
 left : float; (* abscisse du coin inférieur gauche *)bottom : float; (* ordonnée du coin inférieur gauche *)right : float; (* abscisse du coin supérieur droit *)
 up : float (* ordonnée du coin supérieur droit *)
};;
```
Utilisez ce fichier, ces types vous seront particulièrement utiles pour les TME suivants.

Exercice 1 Ecrivez une fonction cree\_cubes : int  $\rightarrow$  Types\_serveur.cube list qui, étant donné un nombre x, renvoie une liste de x obstacles placés « presque » aléatoirement sur le plateau de jeu. Par « presque », on entend qu'une grille dont le maillage a la taille d'un obstacle est plaquée sur le plateau de jeu et que les cubes sont placés aléatoirement à l'intérieur de ce maillage (comme le montre la figure 1). Ceci permet d'assurer que les vaisseaux spatiaux peuvent toujours se faufiler entre 2 obstacles non contigus.

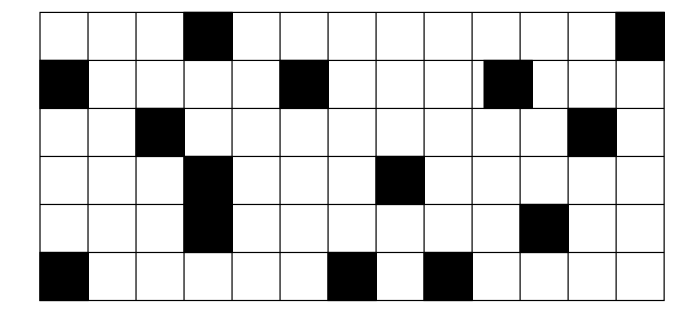

FIG.  $1 -$  Le maillage sur lequel sont posés les obstacles.

Exercice 2 (utilisation de Aide serveur) Comme pour l'écriture du client, vous avez à votre disposition un fichier d'aide nommé aide serveur. Ce fichier contient toute l'implémentation du serveur que vous avez utilisé lors de l'écriture de votre client, à savoir :

aide\_main : unit -> unit registered\_between : (float \* float -> float \* float -> float \* float -> bool) ref registered\_client : (Unix.file\_descr -> unit) ref registered\_cree\_cubes : (int -> Types\_serveur.cube list) ref registered\_cree\_vaisseau : (Graphics.color -> bool) ref registered\_detruit\_vaisseau : (Graphics.color -> unit) ref registered\_get\_cube\_inter\_segments : (float -> float -> ((float \* float) \* (float \* float)) list) ref registered\_init\_client : (in\_channel -> out\_channel -> Graphics.color ref -> string) ref registered\_inter\_cubes : (float -> float -> ((float \* float) \* (float \* float)) list -> bool) ref registered\_inter\_plateau : (float -> float -> bool) ref registered\_inter\_vaisseaux : (float -> float -> Graphics.color -> bool) ref registered\_intersect\_segment : (float \* float -> float \* float -> float \* float -> float \* float -> bool) ref registered\_left : (float \* float -> float \* float -> float \* float -> int) ref registered\_mise\_a\_jour : (unit -> unit) ref registered\_mise\_a\_jour\_balles : (unit -> unit) ref registered\_mise\_a\_jour\_pos\_balles : (unit -> unit) ref registered\_mise\_a\_jour\_vaisseaux : (unit -> unit) ref registered\_traite\_action\_joueur : (Graphics.color -> Jeu.action -> unit) ref

Pour l'utiliser, il suffit de faire un open Aide\_serveur puis de faire un appel a` aide main(). Comme vous le voyez, toutes les fonctions « registered xxx » sont des références sur des fonctions. Vous pouvez donc remplacer leurs valeurs par celles de vos propres fonctions. Ainsi, pour tester votre cree\_cubes, il suffit d'évaluer l'expression :

## registered\_cree\_cubes := cree\_cubes;;

puis d'appeler aide main(). Cela lance alors le serveur OcamlPilotd. Essayez et vérifiez le résultat avec votre propre client.

Exercice 3 Programmez une fonction inter\_plateau : float -> float -> bool qui, étant donné les coordonnées du centre d'un vaisseau spatial, renvoie un booléen indiquant si le vaisseau se trouve à l'intérieur de l'arène de jeu. Enregistrez votre fonction dans le serveur en utilisant l'expression :

## registered\_inter\_plateau := inter\_plateau;;

Exercice 4 Ecrivez une fonction inter vaisseaux : float  $\rightarrow$  float  $\rightarrow$  Graphics.color  $\rightarrow$  bool qui, étant donné les coordonnées du centre d'un vaisseau spatial ainsi que sa couleur, renvoie un booléen indiquant si ce vaisseau a une intersection non vide avec un autre vaisseau. Vous supposerez qu'il existe une variable globale vaisseaux : Types\_serveur.vaisseau list ref contenant la liste de tous les vaisseaux spatiaux du jeu. Cette variable a, bien entendu, été déclarée dans le fichier aide serveur. Enregistrez votre fonction inter vaisseaux et testez votre serveur.

Exercice 5 Écrivez une fonction traite\_action\_joueur : Graphics.color  $\rightarrow$  Jeu.action  $\rightarrow$  unit qui, étant donné la couleur d'un vaisseau spatial et une action (GAUCHE, ACCELERE, etc), met à jour l'angle du vaisseau concern´e et sa vitesse. Si l'action consiste a` tirer une balle, il faut rajouter celle-ci dans la liste des balles du jeu. Cette dernière est stockée dans une variable globale déclarée dans le fichier aide\_serveur et répondant au doux nom de balles : Types\_serveur.balle liste ref.